# **Bekannte technische Einschränkungen im Studienportal (und Lösungsansätze)**

# **Buchungszeiträume**

Innerhalb der Zeiträume in der folgenden Tabelle können Sie für Veranstaltungen im angegebenen Semester eigenständig Termine einfügen und speichern. Die Zeiträume **beginnen immer am ersten Vorlesungstag** im jeweiligen Semester - und enden entsprechend einen Tag vor dem Vorlesungsbeginn des Folgesemesters.

Wenn Sie in einem Semester Termine in eine Veranstaltung eintragen möchten, die außerhalb dieses Zeitraums liegen, benötigen Sie die Unterstützung des [Supports](mailto:studienportal@tu-clausthal.de).

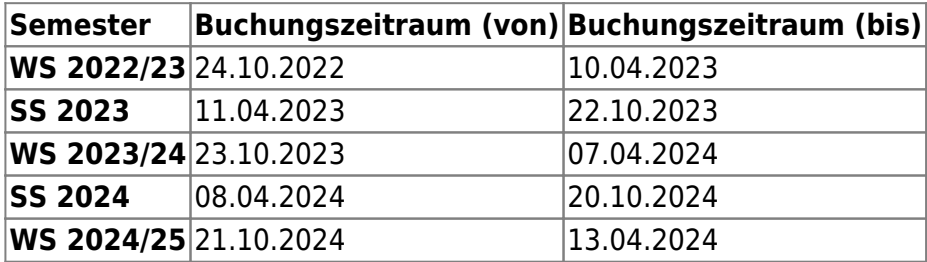

#### **Beispiele**

- Sie beabsichtigen, eine Klausur für Ihre Veranstaltung "S 1234" im SS 2018 einzutragen. Der Termin der Klausur liegt am 14.10.2018. Sie können den Termin ohne Weiteres eintragen und auch eine Raumanfrage stellen, da der Termin innerhalb des Buchungszeitraums des Semesters liegt.
- Die Wiederholungsklausur für die Veranstaltung soll am 16.02.2019 stattfinden. Da dieser Termin außerhalb des Buchungszeitraums des SS 2018 liegt, müssen Sie sich an den Support wenden, welcher diesen Termin für Sie einträgt. Im Anschluss…
	- $\circ$  ... legt der Support für Sie diesen Termin sowohl in der "Raumbuchungsveranstaltung Ihres Instituts" an (um den Raum im WS 2018/19 für Sie zu reservieren und somit Doppelbuchungen zu vermeiden),…
	- $\circ$  ...als auch in der eigentlichen Veranstaltung "S 1234" im SS 2018, damit der Termin dort mit Bezug zur Veranstaltung für Studierende einschließlich Raumbuchung einsehbar ist.
- Aus Platzgründen haben wir eine [bildhafte Erklärung auf eine eigene Seite](https://dokufarm.tu-clausthal.de/studienportal-wiki/doku.php?id=erste_schritte_im_studienportal:buchungszeitraeume_bildhaft) ausgelagert.

#### **Erklärung**

Zur Vermeidung von doppelten Raumbuchungen wurden im Sommer 2014 die Regeln zur Eintragung von Terminen verschärft. Anwender des Studienportals können Termine seitdem nur noch im sog. "Buchungszeitraum" des jeweiligen Semesters eintragen.

- Der Buchungszeitraum eines Semesters umspannt den ersten Tag der Vorlesungen bis einen Tag vor dem ersten Tag der Vorlesungen des Folgesemesters. (Beispiele: siehe Tabelle oben)
- Bei dem Versuch, einen Termin außerhalb dieses Zeitrahmens einzutragen, erscheint eine Warnmeldung und der Eintrag kann nicht gespeichert werden. Bitte wenden Sie sich an den [Support](mailto:studienportal@tu-clausthal.de) mit der Angabe der gewünschten Eintragung. Die Warnmeldung enthält einen Text, den Sie einfach herauskopieren und um den gewünschten Raum ergänzen können. Der Support wird diese Eintragungen dann für Sie vornehmen und sicherstellen, dass eine sich anbahnende Doppelbuchung des Raums erkennbar wird.

# **Rollen wechseln**

Sie können im Studienportal unter Umständen verschiedene Rollen innehaben. Das Studienportal ist technisch durchgehend so konzipiert, dass Sie die Rolle wechseln müssen, um die betreffenden Bearbeitungsrechte nutzen zu können.

- Das System kann leider nicht so angepasst werden, dass man auf diesen Rollenwechsel verzichten könnte.
- Sie können jedoch die Rolle auswählen, mit der Sie nach dem Login stets zuerst eingetragen sind. Nutzen Sie dazu folgende Funktion: "Meine Funktionen" → "Meine Personaldaten ändern" → "Sortierung Rollen". Die Rolle, der Sie die niedrigste Nummer vergeben, wird beim Login als Startrolle herangezogen.

# **Arbeiten mit mehreren Tabs bzw. Browserfenstern**

Arbeiten mit mehreren Tabs bzw. Browserfenstern kann unter Umständen zu unzufriedenstellenden Ergebnissen führen. Wenn Sie neue Tabs öffnen und später mit einem alten Tab weiterarbeiten, können Daten verloren gehen.

- Suchlisten und zuvor ausgewählte Objekte können plötzlich leer sein.
- Beim Speichern von Daten auf "veralteten" Tabs können Fehler auftreten oder eine falsche Zuordnung vorgenommen werden.

# **Arbeiten mit dem Bezugssemester**

Nach einem [Wechsel des Bezugssemesters](https://dokufarm.tu-clausthal.de/studienportal-wiki/doku.php?id=erste_schritte_im_studienportal:grundlegende_nutzung#bezugssemester) durch den Benutzer ist in der Regel der Anwendungskontext zurückgesetzt. Sie müssen dann Objekte, die Sie bereits offen hatten, ggf. erneut durch Suchmasken oder in den Strukturbäumen ausfindig machen.

Dies erschwert insbesondere die o.g. Arbeit mit mehreren Tabs, macht sie ggf. sogar

unmöglich.

Wenn Sie in zwei Semestern parallel navigieren möchten, können Sie folgenden Workaround nutzen: Arbeiten Sie mit zwei verschiedenen Browsern (z.B. Firefox und Chrome).

# **In jeder Terminzeile nur ein Raum**

Bei der Eintragung von Terminen in einer Veranstaltung kann in jeder Terminzeile nur ein Raum eingetragen sein. Die Konsequenz ist, dass Sie bei der Buchung von mehreren Räumen zur selben Zeit eine entsprechende Anzahl von Terminzeilen anlegen und die Raumeintragungen dafür jeweils einzeln anlegen müssen. Hier sind ein paar Hinweise, die Ihnen diese Arbeit ggf. erleichtern:

- Betätigen Sie den "Neu"-Button mehrmals hintereinander, erscheint jeweils eine eigene Terminzeile. Sie müssen Ihre Eintragungen nach wie vor jeweils vornehmen, können dies aber auf einer einzigen Bearbeitungsmaske tun.
- Sie können bereits vorhandene Termineinträge vervielfältigen, indem Sie einen Haken vor die entsprechende Zeile setzen und den Button "Termin kopieren" betätigen.
- Wenn Sie ausschließlich frei buchbare Räume nutzen (Was ist das? Siehe [Grundlegende](https://dokufarm.tu-clausthal.de/studienportal-wiki/doku.php?id=erste_schritte_im_studienportal:grundlegende_nutzung) [Nutzung des Studienportals\)](https://dokufarm.tu-clausthal.de/studienportal-wiki/doku.php?id=erste_schritte_im_studienportal:grundlegende_nutzung), können Sie vor einer Terminzeile einen Haken setzen und die Funktion "Freie Räume suchen" verwenden. Diese Funktion bietet Ihnen daraufhin eine Reihe von (frei buchbaren) Räumen an. Wenn Sie mehrere davon auswählen, vervielfältigt das System Ihre Terminzeile und erstellt für jeden dieser Räume einen eigenen Eintrag.
- Bitte beachten Sie bei der Nutzung der Funktion "Raumanfrage", dass Sie in der Auswahlliste der verfügbaren verwalteten Räumen mehrere Haken setzen und damit mehrere Räume aussuchen können. Das führt **nicht** zu dem gewünschten Verhalten, dass man mehrere Räume bucht. Es sorgt lediglich dafür, dass für jeden ausgewählten Raum eine Raumanfrage versandt wird. Der erste Raumverwalter, der die Raumanfrage bestätigt, nimmt die Buchung vor. Die übrigen betroffenen Raumverwalter bekommen einen Terminkonflikt angezeigt. Wenn sie dennoch die Raumanfrage annehmen, wird die erste bestätigte Raumbuchung überschrieben!

### **Systemwartung**

- Das Studienportal wird **jeden Mittwoch morgens um 4:20 Uhr neu gestartet**. Für einen kurzen Zeitraum steht das Studienportal dann nicht zur Verfügung.
- Geplante Neustarts und Wartungsintervalle, in denen ein Login am Studienportal nicht möglich ist, werden in der Regel als Newsbeitrag auf der Loginseite frühzeitig angekündigt und kurz vor der Wartung als "Global Message" (roter Balken) kommuniziert.

Zurück zu [Erste Schritte im Studienportal.](https://dokufarm.tu-clausthal.de/studienportal-wiki/doku.php?id=erste_schritte_im_studienportal:hauptseite)

Direkt-Link:

**[https://dokufarm.tu-clausthal.de/studienportal-wiki/doku.php?id=erste\\_schritte\\_im\\_studienportal:technische\\_einschraenkungen](https://dokufarm.tu-clausthal.de/studienportal-wiki/doku.php?id=erste_schritte_im_studienportal:technische_einschraenkungen)**

Letzte Aktualisierung: **2024/02/15 06:59**

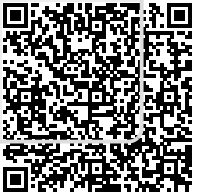